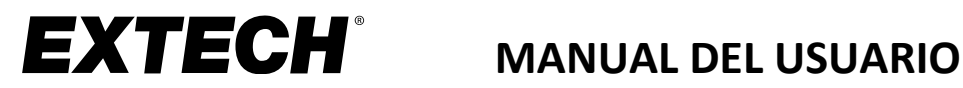

# **Modelo DCP36**

# **Fuente de poder de 80W CD por conmutación**

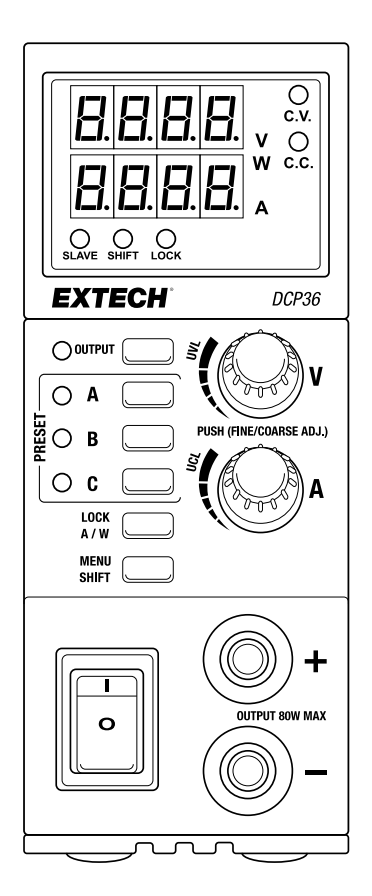

Traducciones del Manual del Usuario están disponibles en [www.extech.com](http://www.extech.com/)

# *Introducción*

Agradecemos su elección de la fuente de poder de 80 W CD por conmutación, grado laboratorio Extech DCP36. El DCP36 es de rango automático y ofrece una capacidad de salida de 0.5~36V y 0~5A. Su salida de corriente máxima a 36V es de 2.2A (80W/36V). La salida de voltaje máxima a 5A es de 16V (80W/5A).

El espectro de voltaje/corriente es superior a tres fuentes de alimentación convencionales de la misma potencia nominal. Las características ajustables del límite superior de voltaje/corriente protegen a los dispositivos sensibles de amplias variaciones de salida. Tres ajustes preestablecidos por el usuario permiten una fácil programación y recuperación de las configuraciones de salida más utilizadas. Capacidad Maestro/Esclavo para hasta 30 unidades en conexión en paralelo. El DCP36 es perfecto para el trabajo de banco, el servicio de campo y los aficionados.

El DCP36 se entrega con los siguientes accesorios: Cable de suministro eléctrico de CA, cable RJ11, cables de prueba con pinza de caimán y un enchufe terminador RJ11.

Esta Fuente de poder se embarca completamente probada y calibrada y con el cuidado adecuado le dará muchos años de servicio confiable. Por favor, visite el sitio web de Extech para obtener el manual de usuario más reciente y para obtener asistencia al cliente.

### *Seguridad*

Este manual contiene información importante que ilustra el uso seguro y apropiado de esta fuente de poder. Lea todo el manual y observe cuidadosamente las marcas y etiquetas de esta unidad y del equipo al que se conectará.

*La inobservancia de las Advertencias puede causar lesiones personales y daños en la fuente de poder o en el equipo conectado. La inobservancia de las indicaciones de precaución puede provocar daños en los equipos conectados y un funcionamiento incorrecto de la fuente de poder.*

#### **ADVERTENCIAS**

- 1. No use esta Fuente de poder cerca del agua.
- 2. No opere o toque esta Fuente de poder con las manos mojadas.
- 3. No abra la caja de la Fuente de poder cuando esté conectada a la línea principal de CA.
- 4. Todas las reparaciones, incluyendo el reemplazo de fusibles, deben ser realizadas por personal de servicio calificado.

#### **PRECAUCIONES**

- 1. Use un tomacorriente de CA de 3 agujas puesto a tierra.
- 2. Este instrumento se ha diseñado para uso en interiores solamente.
- 3. No opere ni coloque esta unidad en un ambiente húmedo o polvoriento.
- 4. No exponga este dispositivo a la luz solar directa ni lo coloque cerca de una fuente de calor.
- 5. Antes de conectar a la línea principal de CA, revise la etiqueta de clasificación atrás de la unidad.
- 6. No bloquee ninguna de las aberturas de ventilación de la unidad.
- 7. Esta unidad se debe usar dentro de la clasificación especificada; La carga continua y excesiva puede causar daños a la fuente de poder.
- 8. El calibre del cable de suministro de energía debe ser cuando menos de 0.75 mm<sup>2</sup> (18awg) y su longitud total no debe exceder 3m (10ft).

# *Descripción de la fuente de poder*

### **Descripción frontal y posterior**

- 1. Pantalla de voltaje de salida
- 2. Pantalla de corriente o potencia de salida
- 3. Indicadores de función SLAVE-SHIFT-LOCK
- 4. Botón ON-OFF de salida e indicador
- 5. Botones e indicadores de selección de preestablecidos de salida
- 6. Botón TRABA y medidor Amp/Vatios
- 7. Botón MENÚ y CONMUTAR
- 8. Interruptor de voltaje ON/OFF
- 9. Terminal de salida (negativa)
- 10. Terminal de salida (positiva)
- 11. Ajuste de salida de corriente
- 12. Ajuste de salida de voltaje
- 13. Indicador de corriente constante
- 14. Indicador de voltaje constante
- 15. Terminales de teledetección (RS)
- 16. Terminales de salida alternas (O/P)
- 17. Enchufe RJ11 Maestro
- 18. Enchufe RJ11 Esclavo
- 19. Terminal de tierra física
- 20. Enchufe de voltaje CA

*Tenga en cuenta que hay un conector RJ11 adicional atrás de la unidad con la etiqueta 'Reservado' que no se utiliza en este modelo.*

### **Descripciones de pantalla**

### **Modo Voltaje Constante (indicador de C.V.)**

El voltaje de salida se mantiene constante al voltaje ajustado. El DCP36 permanece en modo CV si la corriente de carga es inferior al límite de corriente establecido, de lo contrario cambiará al modo CD.

### **Modo Corriente Constante (indicador C.C.)**

Cuando la carga es superior al límite de corriente establecido para el voltaje establecido en el modo CV, se activa el modo de Corriente Constante. La corriente de salida se mantiene constante en el nivel de corriente

ajustado, siempre que la carga sea lo suficientemente grande para consumir una corriente igual o mayor que la corriente ajustada, de lo contrario cambiará al modo CV.

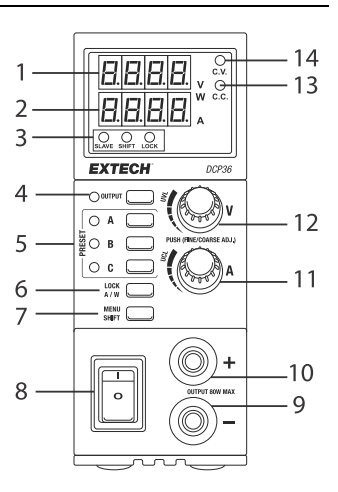

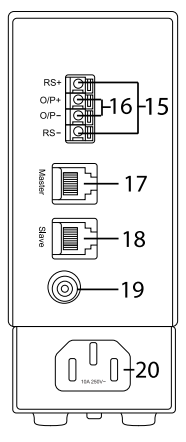

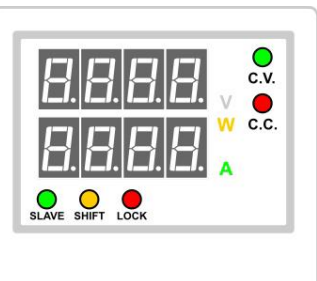

#### **Vatiómetro (indicador W)**

La fila inferior de 4 dígitos del LED está activa como un vatiómetro. El valor muestra la potencia de salida en vatios.

#### **Amperímetro (indicador A)**

La fila inferior de 4 dígitos del LED está activa como un amperímetro. El valor muestra la de salida en amperios.

#### **Esclavo indicador (verde)**

El DCP36 está en modo Esclavo y controlado por una unidad maestra. El ajuste de voltaje y corriente de las unidades Esclavo es controlado por la unidad maestra. Los botones y mandos de las unidades Esclavo están bloqueados.

#### **Indicador SHIFT (amarillo)**

Indica que se ha presionado la tecla SHIFT y que se activará la función secundaria de un botón o mando. Presione brevemente la tecla SHIFT para activar el modo de configuración de las funciones UVL, UCL o A/W.

#### **Indicador LOCK (rojo)**

Indica que el panel de suministro de energía está bloqueado.

#### **Indicador de salida (contiguo al botón Salida)**

Indica el estado de la potencia de salida ON / OFF.

#### **Indicadores preestablecidos A, B, C**

Indica que se ha seleccionado la configuración preestablecida de salida A, B o C y que el voltaje y la corriente de salida corresponden a la configuración preprogramada de la configuración preestablecida A, B o C.

### **Descripción de los botones**

**Nota:** Las funciones secundarias de los botones/perillas sólo pueden activarse presionando primero **SHIFT** para que el LED SHIFT se ilumine. Las funciones secundarias no se pueden seleccionar si el LED SHIFT no está encendido.

**Perilla para ajuste de voltaje**: Gire en sentido horario o antihorario para aumentar/disminuir la salida de voltaje. Presione la perilla para ajustar dígitos individuales, el dígito seleccionado estará resaltado.

**Perilla para ajuste de corriente**: Gire en sentido horario o antihorario para aumentar/disminuir la salida de corriente. Presione la perilla para ajustar dígitos individuales, el dígito seleccionado estará resaltado.

**Botón de Salida**: Presione para encender la salida DCP36 (el LED correspondiente se iluminará). Presione para apagar la salida de la Fuente de poder (LED se apagará).

**Botones preestablecidos A, B., C**: Presione para elegir una configuración preprogramada de salida de corriente/voltaje. El LED correspondiente se ilumina.

**Botón TRABA A/W**: Presione corto para Bloquear/Desbloquear el panel frontal. Cuando presiona SHIFT primero, este botón alterna la lectura de Amperímetro (A) / Vatiómetro (W) en la lectura inferior de 4 dígitos LED.

**Botón Menú / Shift**: Presione largo para acceder al menú de Programación. Presione brevemente para acceder a las funciones secundarias del botón Lock A/W (amperímetro o vatiómetro), ajuste LSV (límite superior de voltaje) y ajuste UCL (límite superior de corriente). Para los ajustes de UVL/UCL use las perillas de voltaje/corriente.

# *Menú de programación*

### **ID de la dirección de la fuente de poder (para usar con la configuración Maestro/Esclavo)**

- 1. Presione largo **MENU** para entrar al Menú de configuración
- 2. Gire la perilla Voltaje hasta que vea '**Add**' '**SEt**' (ajuste de dirección)
- 3. Presione la perilla Voltaje para entrar al menú dirección
- 4. Gire la perilla Corriente para cambiar la ID de dirección (0~30). La unidad Maestra debe estar ajustada a = 0. Cada unidad Esclavo debe tener una ID única (1  $\approx$ 30).
- 5. Presione la perilla Voltaje para confirmar
- 6. Presione **MENÚ** para salir

### **Restaurar parámetros de fábrica**

- 1. Presione largo **MENU** para entrar al Menú de configuración
- 2. Gire la perilla Voltaje hasta que vea 'F**ACS**' '**SEt**' (ajuste de fábrica)
- 3. Presione la perilla Voltaje para entrar al menú dirección
- 4. Gire la perilla Corriente para seleccionar **no** o **si**
- 5. Presione la perilla Voltaje para confirmar la selección
- 6. Presione **MENÚ** para salir

# *Límite Superior de Voltaje/Corriente (UVL/UCL)*

Los límites superiores de voltaje (UVL) y de corriente (UCL) son una protección adicional para las cargas sensibles. Cuando la salida excede la configuración de LSV o UCL, las señales de salida se apagarán automáticamente y aparecerá el icono de alerta "**Uul**" o "**UCl**". La segunda función de las perillas de voltaje y corriente son para el ajuste LSV y UCL.

- 1. Presione **SHIFT** y el LED SHIFT se encenderá.
- 2. Presione la perilla de Voltaje o Corriente. La pantalla indicará '**SUul'** o '**SUCl**' y el valor LSV o UCL en los LED de 4 dígitos.
- 3. Gire la perilla Voltaje o Corriente para ajustar el valor **LSV** o **UCL**. Presione la perilla Voltaje o Corriente para seleccionar un dígito para edición.
- 4. Presione **SHIFT** para confirmar la configuración y salir del modo. Si el nuevo valor es inferior al ajuste de salida, el DCP36 indicará un error (**Erro**). En este caso, reduzca el ajuste de salida a un valor inferior al valor LSV o UCL.

# *Operación autónoma*

- 1. Sin carga en los terminales de salida delanteros o traseros, conecte la fuente de alimentación a una fuente de corriente CA.
- 2. Use el botón **POWER** para encender.
- 3. La versión del firmware aparecerá brevemente y luego los LEDs de 4 dígitos leerán cero.
- 4. Cuando se conectan a una carga, las perillas de voltaje y corriente se pueden girar en sentido horario o antihorario para aumentar o disminuir los niveles de salida de la configuración prefijada A, B o C seleccionada (consulte la siguiente sección). Vea los ajustes en los indicadores LED de 4 dígitos. También puede presionar brevemente la perilla Voltaje o Corriente para seleccionar los dígitos individuales que desea ajustar; el dígito seleccionado aparecerá en negrita. Gire la perilla para ajustar el dígito y luego presione la perilla para seleccionar otro dígito.
- 5. Use el botón **OUTPUT** para apagar la salida.

**Nota:** Los terminales de salida delantera y trasera están conectados internamente.

### **Predeterminados de Salida (***A, B., y C***)**

El DCP36 ofrece tres configuraciones predeterminada de salida de voltaje/corriente (A, B y C) para una recuperación rápida. Seleccione una configuración predeterminada presionando los botones A, B o C, se iluminará el LED de configuración predeterminada correspondiente. Para ajustar una configuración preestablecida, primero presione los botones A, B o C y luego utilice los controles Voltaje y Corriente para ajustar los niveles de salida deseados. Los nuevos ajustes se guardarán automáticamente. Los valores se pueden restablecer a los valores predeterminados de fábrica en el menú de programa. Tenga en cuenta que la salida se apagará automáticamente cuando se seleccione otra configuración prefijada para evitar que se dañe una carga conectada si la salida de una configuración prefijada es demasiado alta.

### **Bloqueo del panel frontal**

Para bloquear los controles del panel frontal, presione brevemente el botón **LOCK**. El indicador LED LOCK se enciende cuando el panel frontal está bloqueado. Para desbloquear el panel frontal, presione de nuevo el botón LOCK y el LED LOCK se apagará. Cuando el panel frontal está bloqueado, sólo funciona el botón **LOCK**.

### **Selección de vatiómetro / Amperímetro**

La lectura inferior de 4 dígitos del LED se utiliza para mostrar la corriente (Amperios) o la potencia (Vatios). Para alternar entre los dos tipos:

- 1. Presione **SHIFT**; El LED SHIFT se ilumina.
- 2. Presione el botón **A/W** para cambiar a vatiómetro
- 3. Presione **SHIFT**; El LED SHIFT se ilumina.
- 4. Presione **A/W** para regresar a modo amperímetro

# *Detección a distancia*

Cuando la corriente de salida es alta o el cable de conexión de carga es muy largo, se produce una caída de voltaje a través de los cables de conexión. Esto resulta en una diferencia entre el voltaje en la terminal de salida y el punto de carga. Al conectar los terminales Remote Sense (Detección a distancia) al punto de carga, la lectura de voltaje en la pantalla de salida y el voltaje en el punto de carga será el mismo.

**Precaución:** Observe la que la polaridad sea correcta y nunca ponga en corto las terminales de detección a distancia.

- 1. Conecte los terminales de salida de la fuente de alimentación a la unidad de carga (utilice los terminales O/P delanteros o traseros).
- 2. Conecte los terminales de detección a distancia a la carga (empuje las lengüetas naranjas en el bloque de terminales para abrir la pinza de cable dentro del conector).
- 3. Conecte RS+ a la conexión Positiva (+) en la carga
- 4. Conecte RS- a la conexión Negativa (-) en la carga

**Nota:** Desconecte siempre las conexiones de los terminales de Detección a distancia antes de desconectar las conexiones de carga.

# *Operación Maestro/Esclavo*

Dos o más unidades (hasta 30) pueden conectarse en paralelo para aumentar la corriente de salida a la suma de fuentes conectadas. En este modo de operación, la Fuente de poder Maestra controlará todos los ajustes de voltaje y corriente de las unidades Esclavo.

**Nota:** Por favor, siga estos pasos cuidadosamente y en el orden correcto. El no hacerlo puede resultar en una condición de bloqueo. Si esto ocurre, apague todas las unidades, desconecte el cableado y comience de nuevo.

- 1. Ajuste todas las fuentes de poder al mismo límite superior de voltaje (ULV/LSV) y escala de voltaje/corriente.
- 2. Ajuste la salida de voltaje y corriente de todos los Esclavos a los valores máximos.
- 3. Apague todas las fuentes de poder.
- 4. Conecte la parte posterior de las fuentes de poder como se muestra en el siguiente diagrama. **Nota:** Para un funcionamiento adecuado, todos los cables de conexión y salida deben ser del mismo calibre y largo. Asegúrese de conectar un terminador al conector maestro de la última unidad Esclavo.

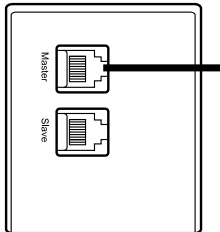

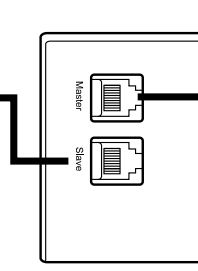

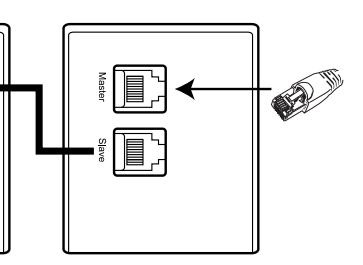

- 5. Utilizando los terminales de salida en la parte delantera o trasera, conecte los cables de salida en paralelo a la carga como se muestra en el diagrama de abajo.
- 6. Programe el ID de dirección de la unidad maestra a '0' (por defecto) y configure cada Esclavo con un ID único entre 1 y 30. Consulte la sección Menú de programación para obtener más detalles.
- 7. Encienda primero el Maestro y ajuste la salida deseada, luego encienda las unidades Esclavas. El indicador LED de cada unidad Esclava debe encenderse si el cableado está configurado correctamente.
- 8. Ahora todos los voltajes y corrientes de salida son controlados por la unidad Maestra.

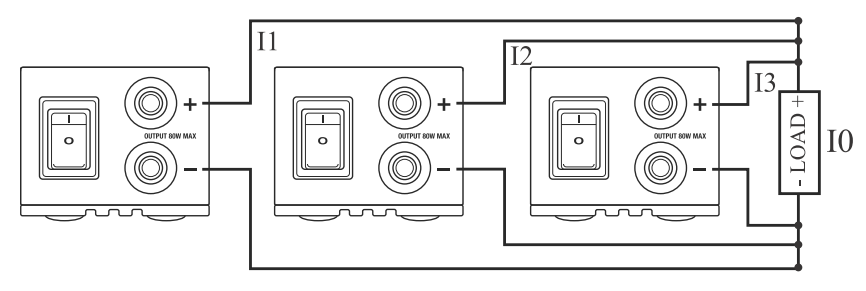

 $I0 = I1 + I2 + I3$ 

# *Especificaciones*

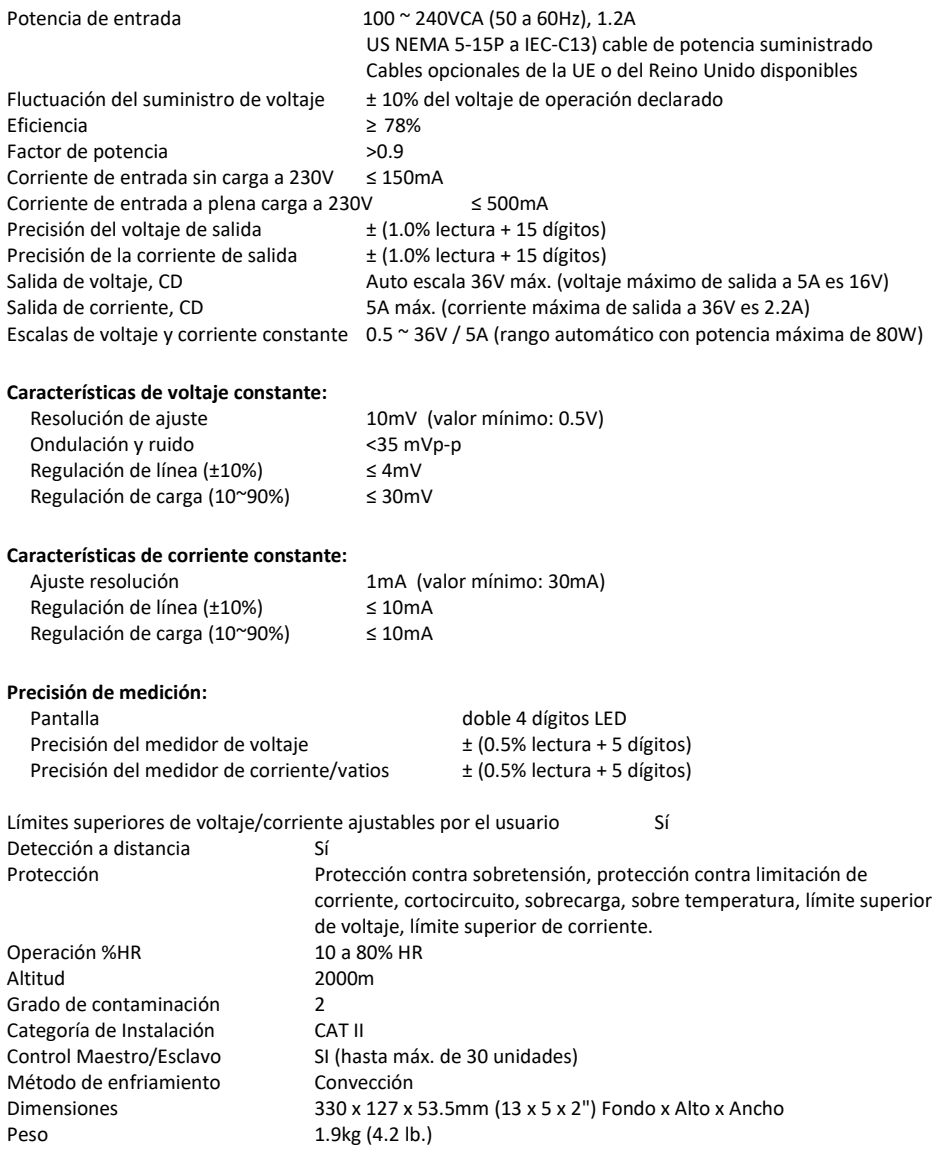

*Las especificaciones están sujetas a cambios y se basan en una temperatura de operación de 25°C y una presión de 0.1Mpa.*

# *Solución de problemas*

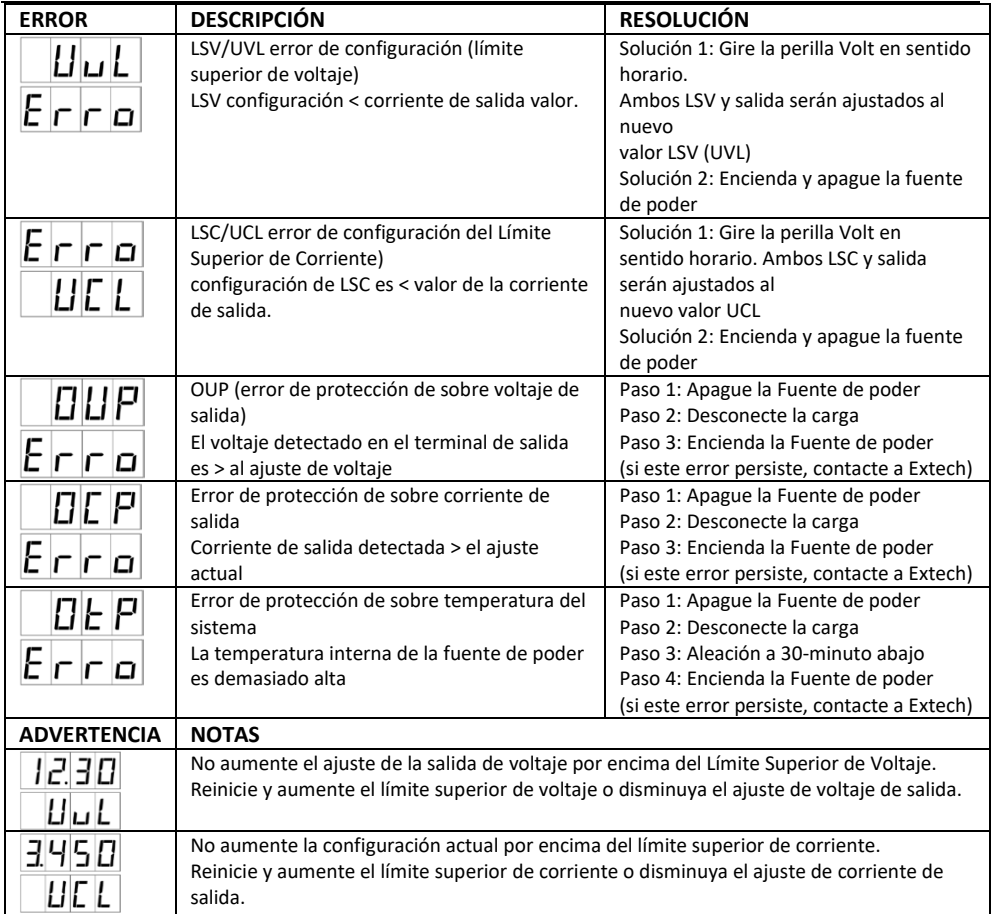

### *Garantía de dos años*

*FLIR Systems, Inc., garantiza este Instrumento marca Extech a estar libre de defectos en partes o mano de obra durante dos años a partir de la fecha de embarque (se aplica una garantía limitada a seis meses para cables y sensores). Para ver el texto completo de la garantía, visite http://www.extech.com/support/warranties.*

### *Servicios de reparación y calibración*

**FLIR Systems, Inc., ofrece servicios de reparación y calibración** para los productos marca Extech que vendemos. Ofrecemos calibración rastreable de NIST para la mayoría de nuestros productos. Póngase en contacto con nosotros para obtener información sobre la disponibilidad de calibración y reparación, consulte la información de contacto a continuación. Se deben realizar calibraciones anuales para verificar el funcionamiento y la precisión del medidor. Las especificaciones del producto están sujetas a cambios sin aviso. Por favor, visite nuestro sitio Web para obtener la información de producto más actualizada: [www.extech.com.](http://www.extech.com/)

### *Póngase en contacto con el servicio de atención al cliente*

**Lista de teléfonos de atención al cliente:** <https://support.flir.com/contact> **Correo electrónico de Calibración, Reparación, y Devoluciones:** [repair@extech.com](mailto:repair@extech.com) **Soporte Técnico:** [https://support.flir.com](https://support.flir.com/)

**Copyright © 2019-2020 FLIR Systems, Inc.** Reservados todos los derechos, incluyendo el derecho de reproducción total o parcial en cualquier medio **[www.extech.com](http://www.extech.com/)**